#### **Attendant Console Operator Instructions**

The following instructions are provided to the attendant console / front desk. A special "Hotel" function key has been programmed on your telephone.

#### [Hotel] [1] Check In

Enter Room Number, [Save] Enter Toll Class (0 through 9)

Toll Class refers to dialing capability and restrictions

Enter Credit Limit Amount (in dollars and cents), [Save] e.g., Enter 1000 for \$10.00.

#### [Hotel[ [2] Check Out

Enter Room Number, [Save]
Check Out disables room dialing
Checked out rooms default to toll class 9 (unable to place outside calls)

#### [Hotel] [3] Message Waiting

[1]= Set [2]= Cancel Enter Room Number

#### [Hotel] [4] Wake Up

[1]= Set [2]= Cancel
Enter Room Number
Enter Time (military/24 hour format)
0000~1159 = midnight to 11:59 AM
1200~2359 = noon to 11:59 PM
Press [Save], Enter another room or [SPK] to exit

#### [Hotel] [5] Do Not Disturb

[1]= Set [2]= Cancel Enter Room Number

#### [Hotel] [6] Set Toll Class

Enter Room Number
Press [Save]
Set Toll Class 0 – 9
Set Credit Limit (dollars and cents. Leave zeros for no limit) e.g., Enter 500 for \$5.00
Press [Save]

#### [Hotel] [7] Reset Room Password

Enter Room Number
Press [Save]
No password required after reset

# Attendant Console Call Accounting Instructions

The following instructions are provided to the attendant console / front desk. A special "Hotel" function key has been programmed on your telephone.

#### [Hotel] [#] [3] Guest Room Charge Inquiry

Enter Room Number Press [Save] Press [SPK] to exit

#### [Hotel] [#] [4] Metering Rate (International Customers)

Enter Rate per meter pulse Press [Save]

#### [Hotel] [#] [5] Print Room Charge

Enter Room Number Press [Save]

### [Hotel] [#] [7] List Used & Available Call Records

Press [SPK] to exit

## [Hotel] [#] [8] List Total Telephone Charges (All Rooms)

Press [SPK] to exit

#### [Hotel] [#] [9] Set Credit Limit

Enter Room Number
Press [Save]
Enter credit limit (1500 = \$15.00)
Press [Save]

### [Hotel] [8] or Dial [89] Administrative Voice Services

```
[1]= Check In Check Out
[2]= Wake Up Service
[3]= Leave a Voice Message
[4]= Do Not Disturb
[5]= External Message Check
[6]= Reset Room Password
[7]= Lock/Unlock Room Phone
[8]= Voice Administrative Functions
    [1]= Control Day/Night Service
        [1]= Auto Mode
        [2]= Manual Mode
            [1]= Day
            [2]= Lunch
            [3]= Night
            [4]= Holiday
                Press [#] when you are finished
    [2]= Greeting Messages
        [1]= Company Greeting Messages
            [1]= Dav
            [2]= Lunch
            [3]= Night
            [4]= Holiday
            [5]= Day second language
            [6]= Lunch second language
            [7]= Night second language
            [8]= Holiday second language
            [9]= External Call Forward Message
        [2]= ACD Greeting Messages
            [1]= ACD Section 1 Message
                [1]= Change Recording
            [2]= ACD Section 2 Message
                 [1]= Change Recording
            [3]= ACD Section 3 Message
                [1]= Change Recording
        [3]= Special Function Messages
            [1]= Department Introduction
            [2]= Music On Hold
            [3]= Wake Up Message
            [4]= Emergency Call
    [3]= Administrative Password Control
            Enter New Password or [#] to Reset
        Reset means no password is required
    [4]= Guest Password
            Enter Room Number
            [1]= Change
                 Enter New Password
                     or [#] to Reset
```

Reset means no password is required

[9]= Repeat Voice Options

#### Administration Voice Mail Users Guide

To access Voice Mail:

Press the Personal Voicemail Key or

Dial [8] [6] or

Press [MSG] lift handset or press the "Call" soft function key

"You have "x" new messages and "y" old messages. Press [1] to play your messages.

New messages will automatically play. After you delete or replay system will announce new and old message count with option to play newest message.

Dial [1] to play messages

[1]= Replay

[2]= Delete

[3]= Previous

[4]= Next

Press [2] to record greeting

[1]= Record

[1]= Listen

[2]= Re-record

[2]=Delete

Press [#] when you are finished

Hang up

Press [3] for security code

Enter New Password or [#] to reset Reset means no password is required

Press [4] to set up notification

[1] for message lamp control

[1] to change from disable to enable

Press [#]

[2] for external notification control

[1] Disable or enable

[2] Telephone

[3] Pager

[4] to enter telephone number

Press [#]

Press [5] to send a new message

Enter mailbox number of recipient

Record message at the beep

Hang up or press [#] for more options

[1] to listen

[2] to re record

Press [#] when you are finished

Press [6] Do Not Disturb

[1]= Enable

[2]= Disable

Hang up or press [9] to return to the main menu

#### Guest Room Voice Mail Users Guide

Dial [7] [6] whenever message light is flashing

Dial [1] to play messages

Dial [2] for Automatic Wake Up Service

Dial [3] for Do Not Disturb

Dial [4] for Password Control

Dial [8] [6] to access Voice Mail Service if light is not flashing

Dial [2] for Automatic Wake Up Service

Dial [3] for Do Not Disturb

Dial [4] for Password Control

Dial [0] for the Operator

Dial [9] for an outside line

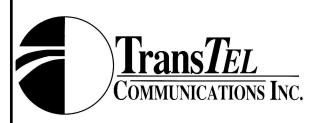

### **TDS Lodging Series**

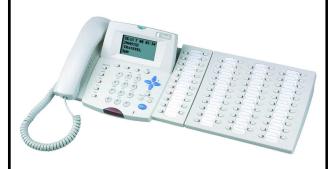

Attendant Console Operating Instructions